# Multiple Page Documents

In this Exercise you will create a two-page document that incorporates the use of headers, footnotes and title pages.

## **Creating a Title Page**

The title page is the first page of a document. It usually contains headings introducing the document, and graphics and a page border can also be included.

#### A The Page Setup

1 Start a NEW BLANK DOCUMENT.

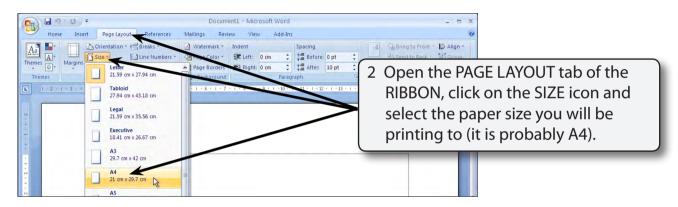

3 Click on the OFFICE BUTTON and select WORD OPTIONS.

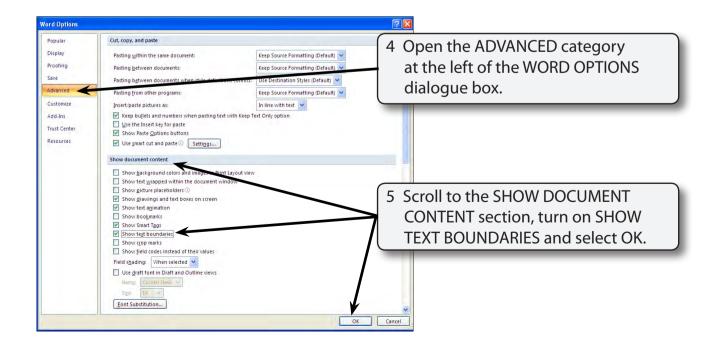

#### **B** Entering the Text

Press <enter> to leave a blank line and enter:

Nan's <enter>

<enter>

Favourites <enter>

### C Inserting a Clip Art Image

A clip art image will be placed between the two lines of text.

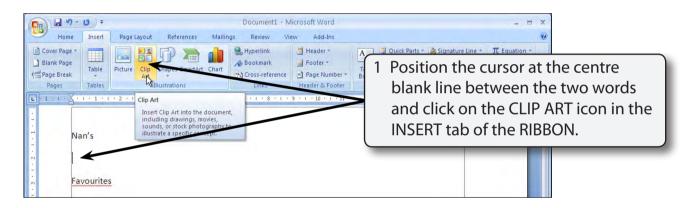

2 The CLIP ART pane is opened at the right of the screen.

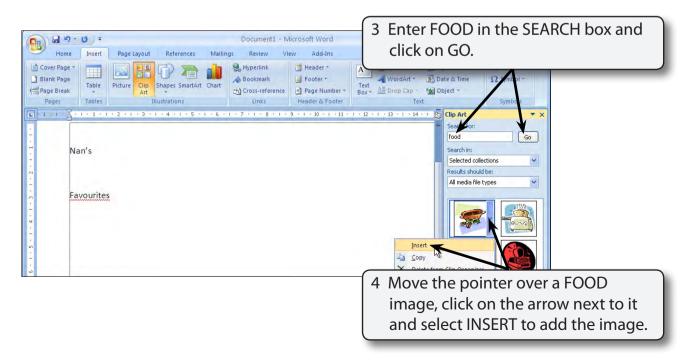

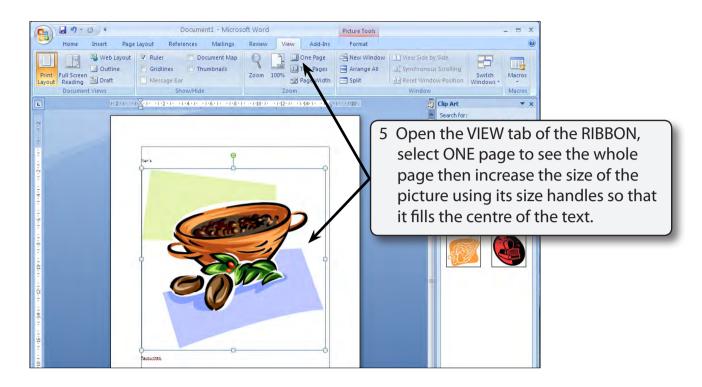

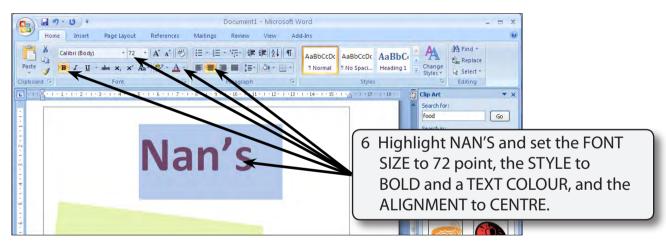

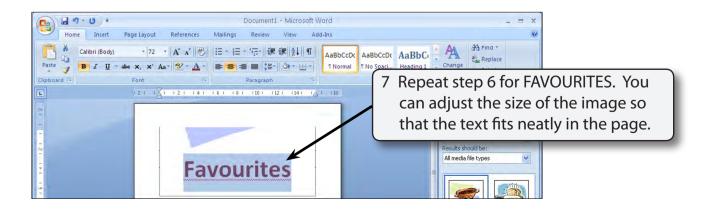

#### C Page Borders

You can add page borders to the whole document or to selected pages. Let's set the title page (first page) to have a page border.

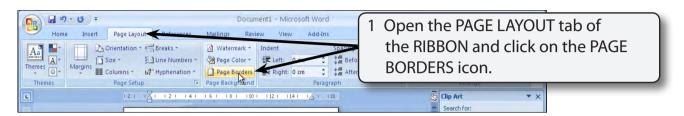

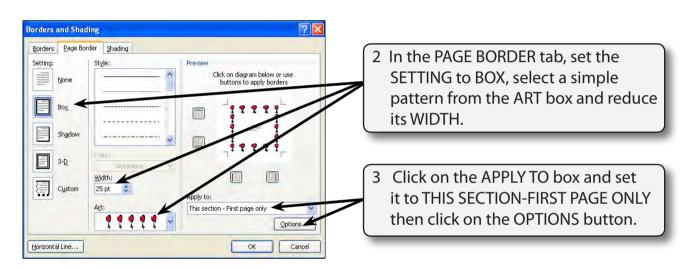

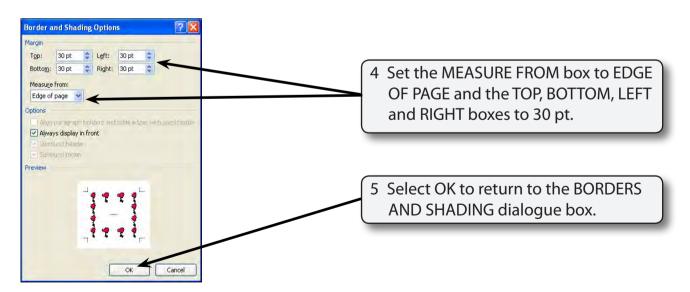

6 Select OK to return to the page and save the document in your STORAGE folder under the file name:

WP Exercise 14